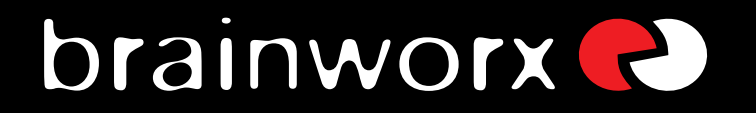

Dynamic Equalizer for mixing and mastering with mono, stereo and M/S modes.

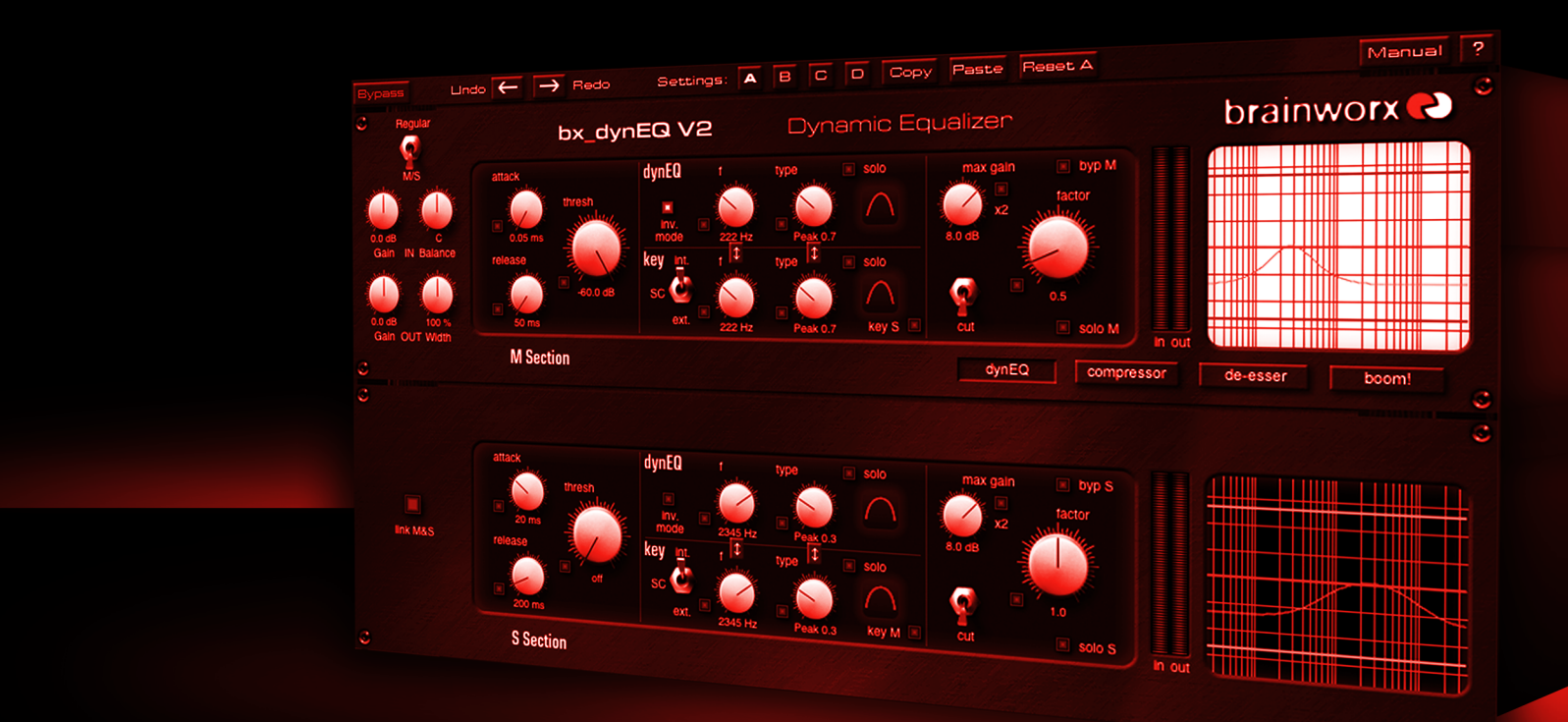

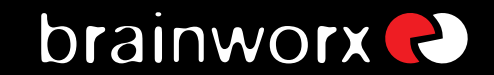

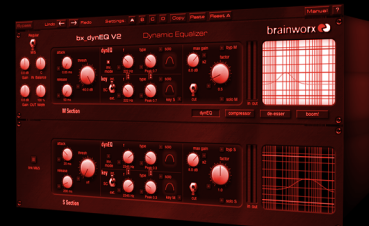

This is where we develop our products... the Brainworx Studio... **VISIT brainrox.com / brainrox.de**

# brainworx (2)

Install and activate your new plugin.

Check the Activation Manual PDF for details, or visit www.plugin-alliance.com/activation.

The Activation Manual has been installed into the same folder as this Plugin Manual. Alternatively, please check the online version, see link above.

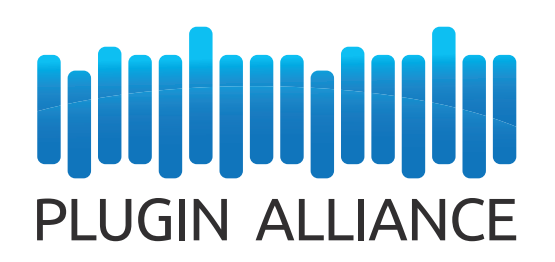

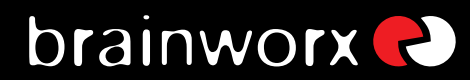

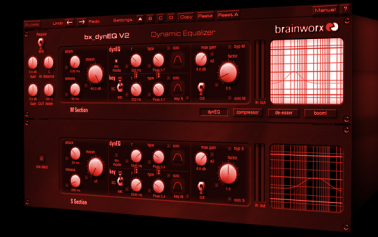

#### **Index**

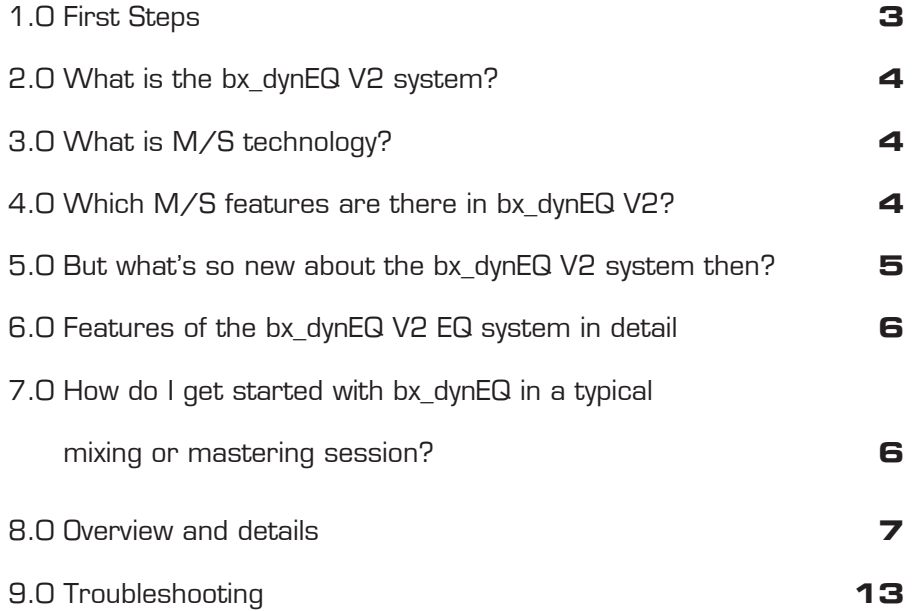

#### **1. First Steps**

If you are new to the concept of dynamic EQs we propose you follow these steps to get a feel for what bx\_dynEQ V2 can do for you.

- Use a stereo mix or master bus channel
- Insert bx dynEQ (stereo version)
- Play a full mix (a song...) and INCREASE THE THRESHOLD until the EQ curves in the graphic window start "bouncing".
- Now adjust your EQ settings, especially play around with f (frequency), EQ type, use the Cut / Boost switch.
- You may also choose a different preset on the right bottom of the plugin-window to set the dynEQ into De-Esser mode, compressor mode or use the boom! setting.
- Use the various Solo buttons to understand the different stages in the EQ.
- Once you get a feel for what you are getting please change the Mode switch into M/S mode (Regular by default) and check the even bigger potential to work on your mix.
- Now you may also try the dynEQ V2 on mono material such as individual voices, drums, acoustic guitars, etc.
- Have fun!

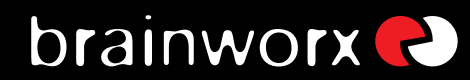

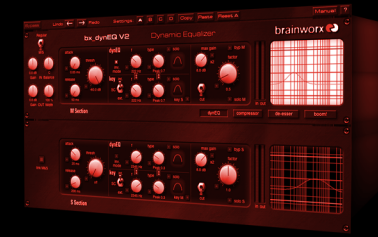

#### **2. What is the bx\_dynEQ V2 system ?**

bx dynEQ V2 internally offers a fine collection of well-thought-out dynamic tools. bx\_dynEQ V2 is not only an EQ, not even only a dynamic EQ, but it also is a true dynamics processor and an EQ system – at the same time.

bx dynEQ V2 can be used to help you in many different situations. Here is a list of some typical tasks you may use bx\_dynEQ V2 for:

- De-Essing (individual tracks, subgroups and master channel)
- dynamic EQing of mono-, stereo- and M/S signals
- bass-drum tuning in final mixes<sup>[!]</sup> and drum groups
- • dynamic stereo-widening using the internal M/S features
- M/S compression and limiting
- Sound-Design

#### So, what´s a "dynamic EQ" then?

A "dynamic EQ" is a filter that is not limited to being set to a specific gain level, but which changes its gain settings dynamically – following the dynamics of a certain trigger signal. This trigger signal can be the whole signal running through bx\_dynEQ or just a filtered part of that signal, due to bx\_dynEQ´s internal filtered sidechain.

Although there are quite some basic dynamic EQs out in the market already we have designed bx dynEQ V2 (and bx boom!) to be a set of serious tools for the engineer in mixing, mastering and sound-design.

bx dynEQ V2 is a quite complex tool to truly "dig into" your music. bx dynEQ V2 comes in a mono version - which also is multi-mono compatible on hosts that support this feature - and in a stereo version, which will also work in a sophisticated M/S mode.

#### **3. What is M/S technology at all?**

Most people who are into recording music know about the M/S microphone technique where many recording engineers use 2 different microphones (a figure-of-8 mic and an omni or cardoid mic) for mid and side signals – to "bounce" them into a L/R stereo mix.

Recording a signal with M/S microphone technique means to create a stereo (L/R) signal by mixing the M and the S signal together in a special way that will create a very mono-compatible stereo signal.

In mixing and mastering situations as well as in sound-design sessions M/S technology can be used to individually process the mids and sides of a stereo signal, or to control the overall stereo width of a stereo signal.

M is the SUM of your stereo mix (L+R) that you get when while S is the DIFFERENCE (L-R).

For additional details about the M/S technique you may have a look into every decent book about recording basics if you want to learn more about this method to create very mono-compatible stereo-signals, e.g. when recording classical music, choirs or acoustic instruments in general.

#### **3. Which M/S features are there in bx\_dynEQ V2 for my mixing & mastering situations?**

The stereo version of bx dynEQ V2 has a built-in M/S matrix that will allow for certain M/S processing of any stereo sound. Due to this there is no specific M/S knowledge needed to adjust the M/S features – but still we do recommended learning a bit about M/S when you intend to use it!

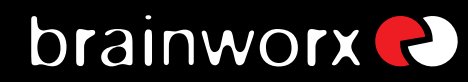

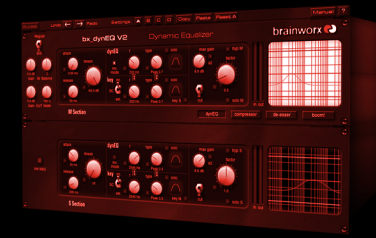

bx dynEQ V2 is capable of filtering the M and the S signals of a stereo mix individually, and even "cross-feed" the trigger signal from M to S and vice versa – this means you can EQ your sides following the bass-drum in your mix (for example) and do many more creative and sophisticated things with your mix.

 $\rightarrow$  Please see chapter 8 for details!

#### **5. But what´s so new about the bx\_dynEQ system then?**

If you are looking for a powerful dynamic EQ and dynamic tool in general bx dynEQ V2 is a complex yet really unique processor.

There are features in bx dynEQ V2 that you won´t find in other dynamic EQs, like the built-in M/S matrix with its "cross-feed feature" between M and S signals and the new "Inverse Mode" of V2.

Then we have a "FACTOR" circuit that will allow you to EQ your signal not only according to a fixed ratio, but with flexible conversion.

Solo buttons enable you to really hear what you are doing in detail, and a truly "complete collection" of EQ types including our bass-shifter, presence-shifter and band-pass filters make bx\_dynEQ V2 a weapon…

#### **Internal M/S cross-feed processing:**

The stereo version of bx\_dynEQ V2 has a built-in M/S matrix that lets you control the stereo width of any signal, and it can separate a stereo mix into the M and S signals (sum & difference) to process them individually – while "connecting" them via a unique "cross-feed" technique.

Trigger your S signal EQ with the M signal Sidechain – and vice versa!

#### **Sweepable Shifter EQs**

Taken from bx digital V2 and bx hybrid we have implemented shifter EQs in bx dynEQ V2. The shifter EQs are fully sweepable within certain ranges, and they have well balanced algorithms to filter out the maxxx out of any complete mix or single signal (bass drums, bass, voices, guitars, etc.).

#### **Solo buttons:**

bx dynEQ V2 offers solo buttons for all stages that require critical listening. Solo the M and the S signal of a stereo mix, solo the filtered Sidechain, solo the filtered part of the audio signal only, etc.

Hearing the individual M/S signals individually sometimes makes EQ-ing stereo signals much easier. The same goes for finding noise / sounds in a mix that might all in a sudden be heard much clearer.

#### **Extensive metering and graphic feedback:**

bx\_dynEQ V2 enables you to visually control the sidechain EQ and the dynamic main audio signal EQ in one graphic window together with your individual settings for maximum EQ gain.

Standard in/out level LEDs are on board as well, of course.

A decent GUI makes choosing the desired filter types easy due to the internal complexity of bx\_dynEQ V2.

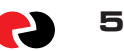

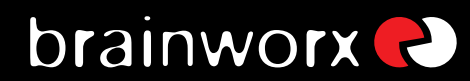

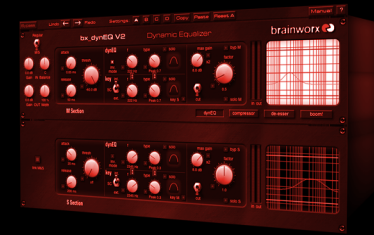

#### **6. Features of the bx\_dynEQ V2 EQ system:**

- 1-band and 2-band dynamic EQ
- mono, multi-mono, stereo (L/R) & M/S modes
- BRAINWORX<sup>'</sup> critically acclaimed filters
- complete set of filter types for both, main audio path and sidechain
- new external sidechain input in V2
- new linverse mode" in V2
- low & high shelving, peak bands, band-pass filters, high-pass. low-pass, bass-shift, presence-shift
- new and innovative solo modes
- M/S inside... M/S stereo width control on any stereo channel
- M/S cross-feed feature for sophisticated results
- dedicated BYPASS switch in the plug-in GUI
- mouse wheel feature: adjust the parameters by holding the mouse over any knob and simply turn your mouse wheel.
- direct access: just type in any valid number into the text fields for direct access to the exact value
- EQ panel with multi-mode EQ display (actual EQ-curves & sidechain filter curves).
- • fully automatable

#### **7. How do I get started with bx\_dynEQ V2 in a typical session?**

EQ-ing mixes or individual elements of a complex mix is all about hearing objectively… and enhancing musical performances or "fitting" additional elements into an existing mix… and (often enough…) it is about correcting mistakes that have been made during the recording process (it wasn't you, of course! :-)) ...

This sounds basic, but we do mean it absolutely literally! Check "First Steps" on page 3 as well...s

We assume that most if not all people who are reading this manual are familiar with using a standard EQ, so we will skip the total basics of "how to use an EQ" and go on with less obvious points.

The difference of bx dynEQ compared to a "standard EQ" is that it will react on an incoming signal (or filtered parts of the incoming signal) and change gain-settings and / or frequencies constantly depending on the incoming signal.

Adjusting the STEREO WIDTH right in your stereo EQ is as easy as never before. Make your mix wider than it originally was by increasing the output gain of the S section without losing the center of your recordings! You will not lose bass drum power or your vocals in the mix by making your mix a bit wider this way… and it will not sound different played back in mono at all!

Otherwise, if you have a drum-loop that was recorded with too much ambience sounds / reverb, just get rid of it by decreasing the STEREO WIDTH!

Use bx dynEQ to adjust the stereo width of each individual stereo signal or bus in your mix and you will find out that mixing some elements of your mix a bit more narrow while spreading other signals (fx returns, guitar groups, keys, etc.) wider than the regular stereo field will enhance the depth and stereo image of your whole mix drastically.

Achieve clean mixes with depth...easily.

 $\rightarrow$  Enjoy bx dynEQ V2 – please go on checking the details in chapter 8!

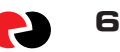

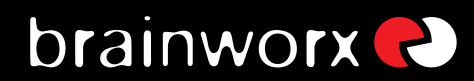

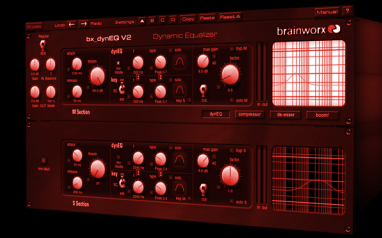

#### **8. bx\_dynEQ V2 - overview and details**

bx\_dynEQ V2 mono version:

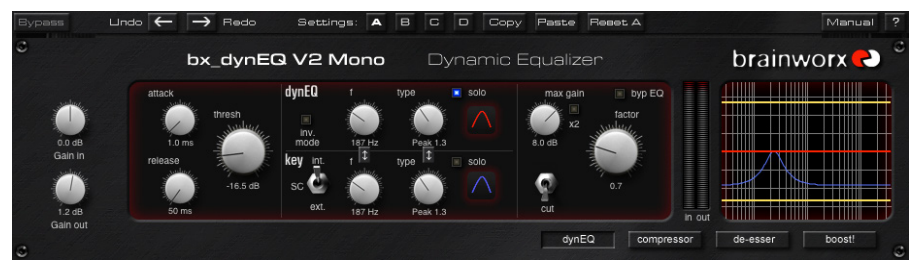

#### bx dynEQ V2 stereo version (M/S mode displayed):

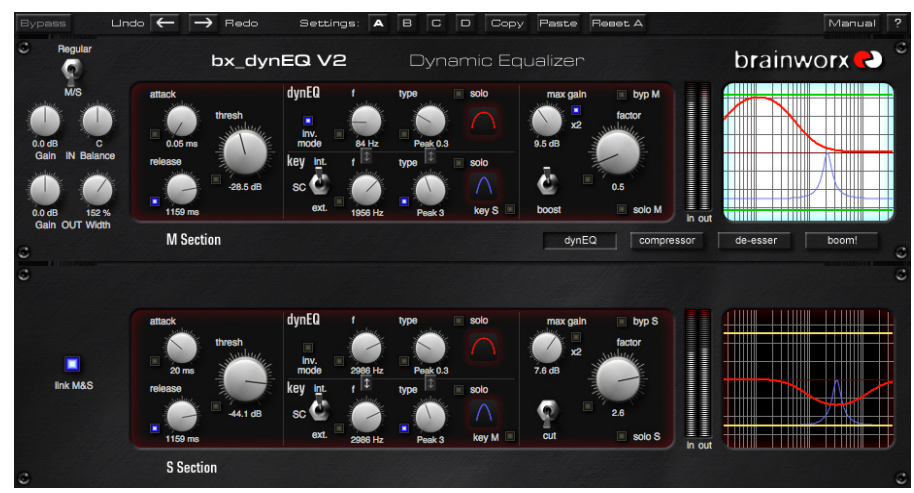

#### **The bx\_dynEQ main panel**

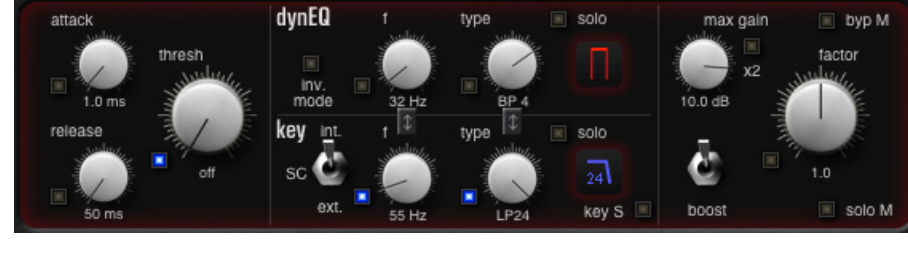

dynamic control EQ types & settings factor & max gain

#### **Help button**

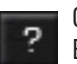

Click here to get info (version no etc) about bx dynEQ and general Brainworx control shortcuts:

- Shift/Mouse Click on any knob will change the bx dynEQ´s knob behavior (toggle between linear and circular)
- Alt/Mouse Click: will reset any knob to its initial value
- Apple key (Mac) or Ctrl key (PC) plus Mouse Click (or Scroll Wheel Use above any parameter!) will allow for fine tuning of any knob.
- Scroll Wheel Control: place your mouse above any knob and turn the mouse wheel to increase/decrease values.
- Any bypassed feature of bx dynEQ will not use any CPU power. (Native versions only)
- Typing in values into your plug-ins will save you some time.

#### General style:

- • 10.000 Hz can be typed in as "10k", 12.000 Hz would be "12k", etc.
- • "m" or "M" will set the Stereo Width to "mono".
- • "l" or "L" ("r" or "R") will set Balance to left 100% (right 100%)

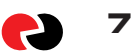

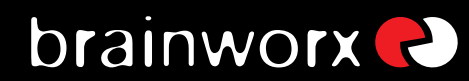

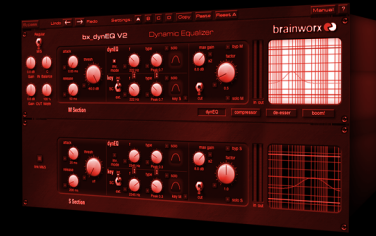

#### **Input & Output Gain**

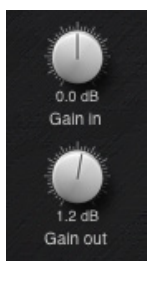

Adjust the input and output levels individually (-oo dB to +12 dB) to make sure that your signal is leveled properly yet not clipping.

The stereo version of bx dynEQ V2 has COMBINED gain knobs for L&R channels.

To alter the L/R levels individually use the BALANCE knob (see 3.)

#### **Balance and Stereo Width (stereo version only)**

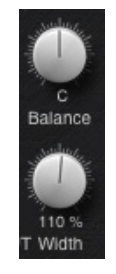

Use the BALANCE knob to center mixes with inappropriate levels or to simply change the L/R levels of your signal according to your taste.

With the WIDTH control you can alter the stereo image of any stereo sound. Values <100% will result in more narrow signals, with "0" being equal to MONO. Vales above 100% will increase your stereo image (wider than "stereo") but may cause phase problems.

#### **Modus Switch (stereo version only)**

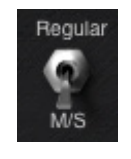

Switch between "Regular" stereo mode (L/R linked) or M/S stereo mode. In M/S mode the plug-in GUI will pop up and show a second EQ panel for individual M/S settings. Still you can link some or all functions/features via individual link buttons.

In "Regular" mode the plug-in will only show one EQ panel, working as a standard linked stereo device. The sidechain will then use the mono-sum as a reference.

#### **The KEY EQ (your internal sidechain filter, user adjustable)**

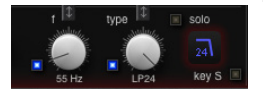

The "key" EQ section contains "f" (frequency) and "type" (EQ type) controls.

The blue LEDs indicate certain features of the M and S EQ-section to be linked (only available in the stereo version when used in M/S mode).

The arrows indicate certain parameters of the "key" and "filter" section to be linked – which is a feature available in all modes.

The EQ band labeled "key" can be used to filter the internal sidechain signal. This means, your audible audio-filter (that you setup in the – identical- "filter" EQ window above this "key" EQ panel) will react on the signal you determine - after it has surpassed this key EQ stage.

#### Examples:

Use a hi- or low-pass filter to cut away bass or treble from the sidechain signal, use a peak band to aim for certain parts of the sidechain signal, or use any of the available filter types to pre-shape your sidechain audio.

#### **Key S / key M – "Cross-feed" for the sidechain filters**

 $\rightarrow$  only available in the M/S mode of the stereo version

The LEDs next to the keys or keyM feature indicate whether the internal sidechain channel is triggering the M-section or the S-section of the audio running through bx\_dynEQ V2.

Example: If you want to EQ the S-section of your signal triggered by the Bass Drum sound (most likely to be found in the M-signal), then check this LED on to "keyM" on the S-section EQ panel.

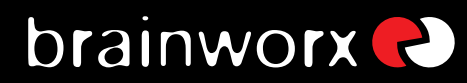

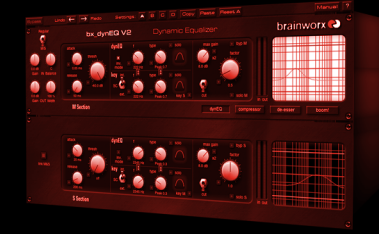

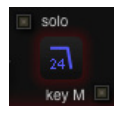

If the LED is OFF the filter EQ will be "triggered" by its own audio part (M or S). The LED ON means that the filter EQ uses the opposite signal (M-signal for the S-channel or S-signal for the M-channel).

Use the respective Solo buttons to LISTEN to which signal runs through your sidechain filters (M or S signals).

#### **The sidechain compressor / gain control**

 $\rightarrow$  the dynamic control section of bx dynEQ V2...

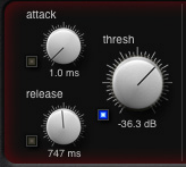

After passing the "key" EQ your sidechain signal controls a compressor. The more gain this compressor reduces (triggered by your EQ-ed sidechain audio) the more gain your "filter" EQ will apply to the audible audio path.

The gain reduction (in dB values) is being used to control the gain of the "filter" EQ band in real-time. You can adjust the attack and release time of the sidechain compressor in milliseconds (ms). The threshold can be set from "off" (no reaction of the compressor to any sidechain audio) to -60dB (maximum gain reduction of the compressor).

All compressor features can be linked or unlinked in M/S mode.

#### "**FACTOR", MAX GAIN and the "CUT/BOOST" switch**

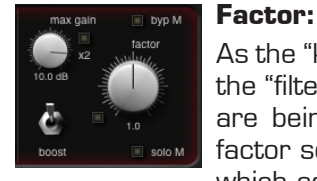

As the "key" EQ controls the compressor gain setting for the "filter" EQ in real time (as explained above) its values are being multiplied by the "factor"  $[0, 1 - 5]$ . Higher factor settings result in higher cut / boost processing, which can lead to distortions in extreme settings.

In case of distortions and clippings please turn down the factor and / or the threshold knob. Leave the Max Gain on at all times to reduce the risk of distortions.

If a lot of dynEQ action is wanted but causes distortions, please lower the input gain and adjust the threshold.

Lower factor values will cause the gain changes to be less effective, higher values – especially above "1" – may cause HEAVY gain changes.

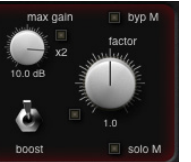

#### **Max Gain:**

This knob controls the maximum gain setting (in dB values) that can be reached by bx\_dynEQ V2. On rhythmic material – combined with high threshold settings - you may very easy reach higher dB values than 12 dB, depending on the actual audio signal, threshold and the

factor settings. Use Max Gain to adjust the maximum gain change (aka the "EQ boost") to a reasonable level.

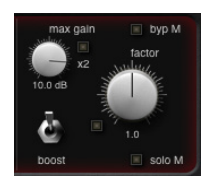

#### **Cut / Boost:**

This switch determines whether the "filter EQ" band cuts or boosts.

This surely is what you'd expected... :-

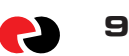

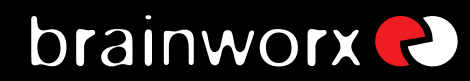

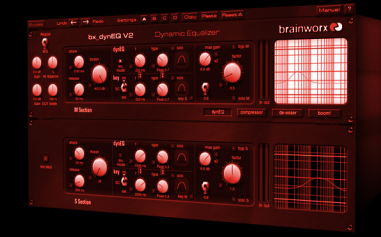

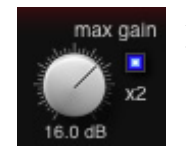

#### **x2 (max gain):**

This small but helpful multiplier lets you double the possible maximum gain range from 0.1 - 12.1 dB to 0.2 - 24.2 dB. You can now make even more extreme settings and still have control of the maximum gain change up to 24.2

dB. This is especially helpful with the new inverse mode, which can produce high gain changes.

#### **The "filter" EQ section** (the one you will actually hear...)

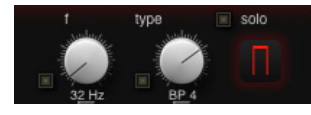

The same controls as in the "key" section, with all the same EQ types, but this section actually filters the audible audio running through bx dynEQ V2. This is where your sound is being

altered / filtered / EQed.

#### **The filter types / EQ types in bx\_dynEQ:**

Here is a list of all the different EQ and processing types available for both, the "key" and the "filter" section.

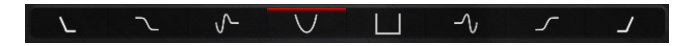

- Flat (causes level-changes instead of filtering  $/$  EQ)
- Compressor (level changes) with High-Pass filter (12 dB per octave)
- High-Pass filters with 24, 12 or 6 dB per octave
- Low-Shelving EQ
- Bass-Shift EQ
- Peak EQ (various Qs from 0,3 to 15 dB per octave)
- Band-Pass filters  $1 5$  (variable widths)
- Presence Shift EQ
- **High-Shelving EQ**
- Low-Pass filters with  $6, 12$  o 24 db per octave
- Compressor with Low-Pass filter (12 dB per octave)

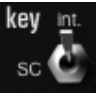

#### **External Sidechain (SC):**

In hosts supporting external sidechaining it is now possible to "trigger" the dynamic equalizer by another audio source. Therefore, you can switch the default "key" source from "int."

(Internal) to "ext." (External), This chooses the "sidechain channel" provided by a host (in your host, you can usually choose a BUS to be fed with a dedicated signal for sidechaining). Hosts that support sidechaining include Avid Pro Tools and Steinberg Cubase (with VST3 since Cubase 4) amongst others. Please refer to your host´s manual.

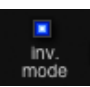

#### **Inverse Mode (inv. mode):**

The new inverse mode basically makes the gain control of the dynamic Equalizer work as an expander rather than a compressor. The system processes the signal if the selected key signal of the channel is BELOW the selected threshold, not ABOVE as in normal, "not-inverse" mode. This increases the sound possibilities of the system even more, as it is now possible to create "inverted" sounds that you may never have heard before. When you activate the inverse mode, this is indicated by an "inverted" EQ panel on the right side of the channel. Also, the current threshold value will invert, which prevents heavy sound changes that may occur on extreme boost / cut settings. Be aware that inverse mode might generate heavy levels above 0dBFS especially when boosting dynamic audio signals, so make sure you always have the MAX GAIN feature activated and turn the GAIN OUT down a bit when you start discovering the new feature!

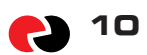

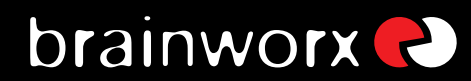

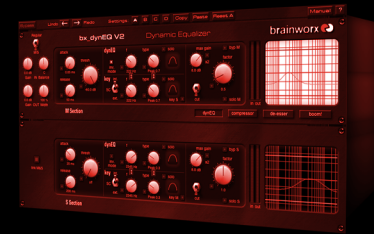

#### **Level LEDs/in & out metering**

These hi-resolution LEDs show you the levels pre and post processing. Red lights indicate distorted signals and should be avoided at all times.

#### **PRESETS**

We have included four presets in bx dynEQ´s GUI. They are labeled:

- dynEQ
- **compressor**
- de-esser &
- boom! ("boost" in the mono version)

dynEQ compressor de-esser boom!

#### **Linking parameters**

There are 2 different types of link buttons in bx\_dynEQ:

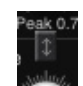

Arrows will link the 2 buttons the arrows point at, e.g. the frequencies or the filter types of the "filter" and the "key" EQ band.

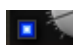

Blue linking LEDs (stereo version only) indicate that the corresponding features of the M-section and the S-section are being linked. This can affect single knobs or complete sections.

#### **BYPASS M and BYPASS S**

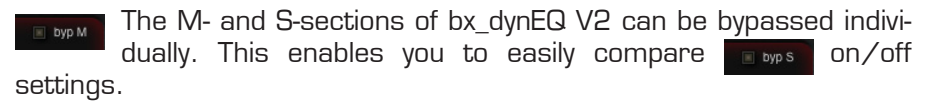

You can use them to easily recall the initial settings for the most common applications, but you can also alter them completely and use them to compare different settings.

 $\rightarrow$  Let's have a closer look at the default presets on the next page.

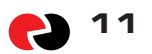

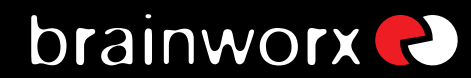

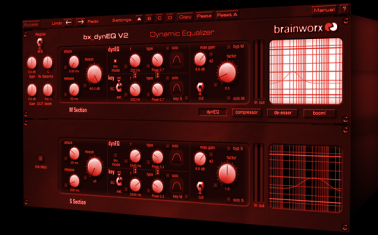

#### **bx\_dynEQ V2 – DEFAULT PRESETS**

#### dynEQ - setting

This setting can be used to cut or boost certain frequency bands and is the "classic" dynamic EQ setting.

#### compressor - setting

Using "flat" setting in the "filter" EQ selection you can make bx\_dynEQ become a compressor.

#### de-esser setting

Basically another dynamic EQ setting. Fast attack and release times allow precise processing.

#### boom! – setting (stereo version only)

This preset in its ijnitial setting is the exact setting that is being used by the separate bx boom! plugin. If you own bx dynEQ there is NO NEED to purchase bx boom! separately unless it is for the convenience of the easy GUI of bx boom! because of the reduced controls.

Use the bx dynEQ setting to adjust this setting to your needs. Especially the M-section "filter" EQ and the max gain settings should be set precisely for best results.

 $\rightarrow$  Your imagination is the limit.

Once you start experimenting with hi-pass filters and lo-pass filters (that can be dynamically triggered to achieve wild drum-loop sounds and sound-design fx!) or bass-shift and presence-shift EQs bx\_dynEQ V2 will be much more than just an "EQ".

We hope you'll have as much fun using bx dynEQ V2 as we had developing it!

#### **9. Troubleshooting**

- 8 Incomplete signals
- **?** You might have clicked on one or (or more) SOLO-buttons of one section (L/R), so you only hear parts of your signal. Make sure both SOLO buttons are switched OFF to hear your full stereo mix.
- $\checkmark$  Switch all SOLO switches OFF, and you should hear your regular stereo signal.
- $\star$  Heavy phasing
- **?** Did you spread the STEREO WIDTH toooooo faaaaaaar?
- $\checkmark$  Try setting the MONO MAKER higher or turn down the STEREO WIDTH a bit.
- $x \cap \mathbb{N}$  sound
- **?** Do you feed any sound into the bx\_dynEQ EQ at all? :-)
- 8 DISTORTED sound
- $\checkmark$  Turn DOWN the threshold and factor knobs.

#### **ENJOY WORKING WITH THE bx\_dynEQ V2 EQ SYSTEM!**

 $\rightarrow$  For more information and a video tutorial please visit:

www.brainworx-music.de www.brainworx-usa.com

 $\rightarrow$  Please check the next page for other Brainworx products!

All Brainworx products can be downloaded and tested. 14-days fully functional demo versions available for FREE at www.brainworx-music.de and www.brainworx-usa.com.

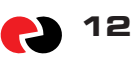

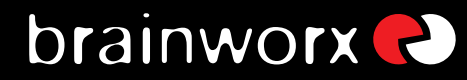

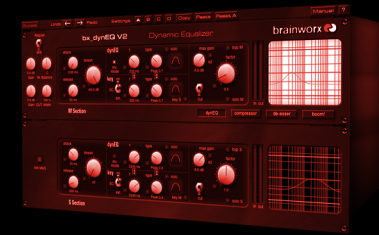

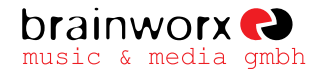

Oberbüscherhof 73a 42799 Leichlingen **Germany** 

info@brainworx-music.de www.brainworx-music.de www.brainworx-usa.com

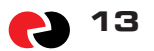